# Call Park

You can place a call on hold at one extension and have it picked up at a different extension. *Note: Calls will return to your extension if not picked up within 3 minutes.*

## To park a call:

- 1. Dial #2 to park the call.
- 2. Listen for the system to announce the position of the call in the parking lot. You will need the position number if there are multiple calls set to park.

## To pick up a parked call:

- Dial \*221 to un-park the first parked call.
- Dial \*225 to hear a list of parked calls and position numbers.
- Dial \*229 to un-park the last parked call.
- Dial \*225 plus the position # to un-park a specific parked call.

*Example: Dial \*2253 to un-park the call parked in position #3.*

# Initiate a Conference Call

## To initiate a conference call:

- 1. Call the first caller.
- 2. Press More, then select Conference.
- 3. Call your next contact. When your contact answers, press More, then select Conference again.

## To join two active calls into a conference call:

» On the Calls screen, select **Join**.

# Answer a Ringing Extension

## When only one phone is ringing:

Dial \*21 to answer a call ringing on someone else's extension.

## When more than one phone is ringing:

Dial \*21 plus the extension to answer a call ringing on a specific extension.

*Example: To answer a call ringing on extension 2208, dial \*212208.*

# Star Codes

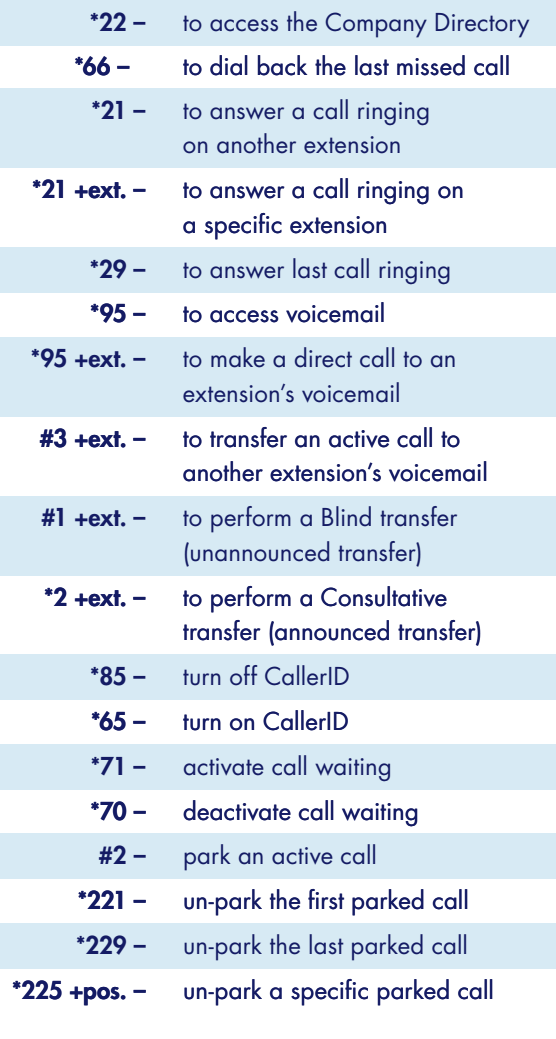

# Learn More

Additional user information, including self-help videos, can be found on our website at: https://breezeline.com/business/support/hosted-voice

Hosted Voice Support: 1.844.579.0695

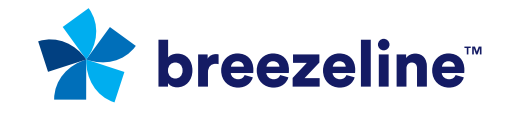

Services subject to availability. Call Breezeline for more information. Breezeline and the Breezeline logo are trademarks of Cogeco US Finance LLC. © 2022 Breezeline

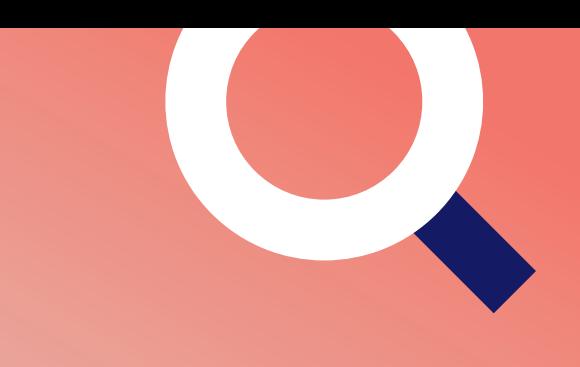

# Quick Start Guide for

Polycom® VVX® 310, 311, 410, 411

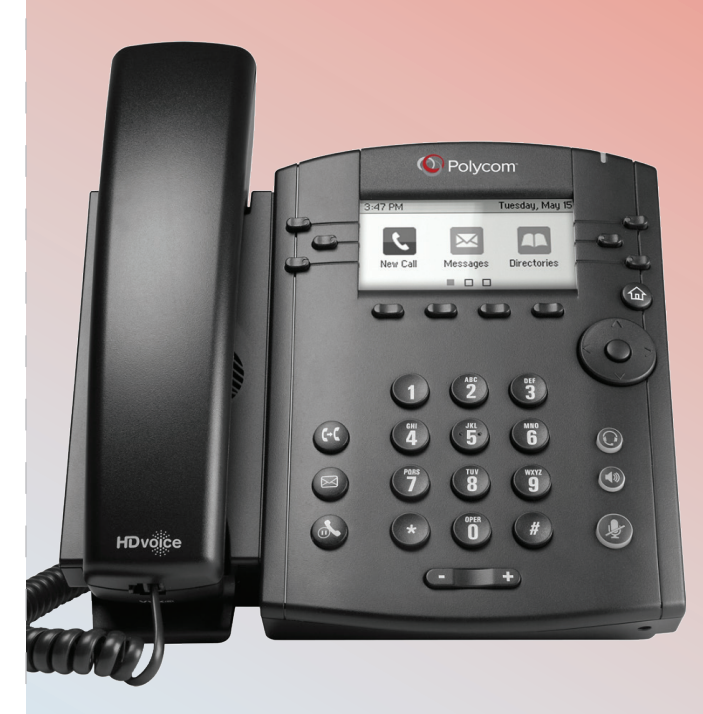

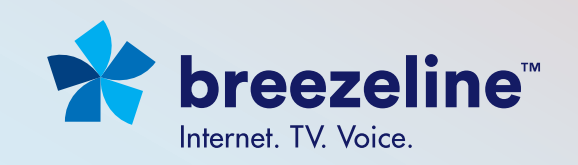

# Place Calls

You can only have one active call in progress on your phone. You can use the handset, speakerphone, or headset for calls. During a call, you can change modes by picking up the handset, or by pressing  $\left(\begin{matrix} \text{4} \\ \text{6} \end{matrix}\right)$  or  $\left(\begin{matrix} \text{6} \\ \text{6} \end{matrix}\right)$ 

## To place a call, do one of the following:

- Pick up the handset, press  $\left(\begin{matrix} \text{4}\end{matrix}\right)$  or  $\left(\begin{matrix} \text{6}\end{matrix}\right)$ , enter the phone number, and press Send.
- Enter the phone number, press **Dial** and pick up the handset, or press  $(\bullet)$  or  $\bigcirc$ .
- From the Lines screen, press the Line key, enter the phone number, and select Send.
- Select a **Favorite** from the Home screen.
- Select a contact from the Recent Calls list and select Dial.
- Select a contact from the Contact Directory and select Dial.

## Answer Calls

You can answer calls using the handset, speakerphone, or a headset.

## To answer a call, do one of the following:

- To answer with the speakerphone, press ( $\blacktriangleleft$ <sup>0</sup>) or press the **Answer** soft key.
- To answer with the handset, pick up the handset.
- To answer with a headset, press  $\bigcirc$ .

# End Calls

You can only end active calls. To end a held call, you must resume the call first.

- 
- To end an active call: » Replace the handset in the cradle, press  $(\blacktriangleleft \mathbb{I})$  or  $(\bigcirc)$ , or press the End Call soft key.
- 
- To end a held call: 1. Highlight the held call and press Resume.
	- 2. Press End Call.

# Hold and Resume Calls

You can have multiple calls on hold and resume a call at any time.

- 
- To hold a call: » Highlight the call and press the Hold soft key or press  $(\mathcal{L})$ .
- 
- To resume a call: » Highlight the call and press the **Resume** soft key or press  $\left(\frac{1}{2}\right)$ .

# Transfer Calls

You can transfer calls to any contact and choose the way to transfer the call.

## To transfer a call:

- 1. Press and hold the **Transfer** soft key or press  $(\mathbf{f})$ .
- 2. Choose **Blind** or **Consultative**.
- 3. Dial a number or choose a contact. If you chose **Blind**, the call is transferred immediately.
- 4. If you chose Consultative, press the Transfer soft key or press  $(f)$  after speaking with your contact.

# Forward Calls

You can forward an incoming call to a contact or forward all incoming calls to a contact.

## To forward all incoming calls:

- 1. On the Home Screen, select **Forward**.
- 2. Choose either Always, No Answer, or Busy.
- 3. Enter a contact's number, and select **Enable**. If you chose **No Answer**, you can enter the number of rings before the call is forwarded.

## To disable call forwarding:

- 1. On the Home Screen, select **Forward**.
- 2. Choose your forwarding type and select **Disable**.

## Manage Voicemail

When you have new voicemail messages, the messages icon  $\blacktriangleright$  displays on your line.

## To access the voicemail system:

- 1. On the Home screen, select Messages, or press  $\textcircled{2}$ , or dial \*95.
- 2. Tap Message Center > Connect.

#### Initial Setup, select:

- 0 to select mailbox options and then select:
- 1 to record unavailable greeting
- 2 to record busy greeting
- 3 to record your name
- 5 to reset your password

#### Listen to Messages, select:

- 1 to play Messages During playback:
	- 1 to Skip envelope info
	- \* to Rewind message
	- # to Fast Forward message
- 2 to Start message again
- 3 for Advanced Options
- 4 to Skip to previous message
- 5 to Repeat current message
- 6 to Skip to next message
- 7 to Delete message
- 9 to Save message

## **Contact Directory**

#### To view the Contact Directory:

» From the Home screen, select Directories > Contact Directory.

#### To add a contact to the Contact Directory:

- 1. In the Contact Directory, select Add.
- 2. Enter the contact's information and select Save.

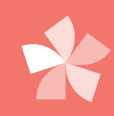